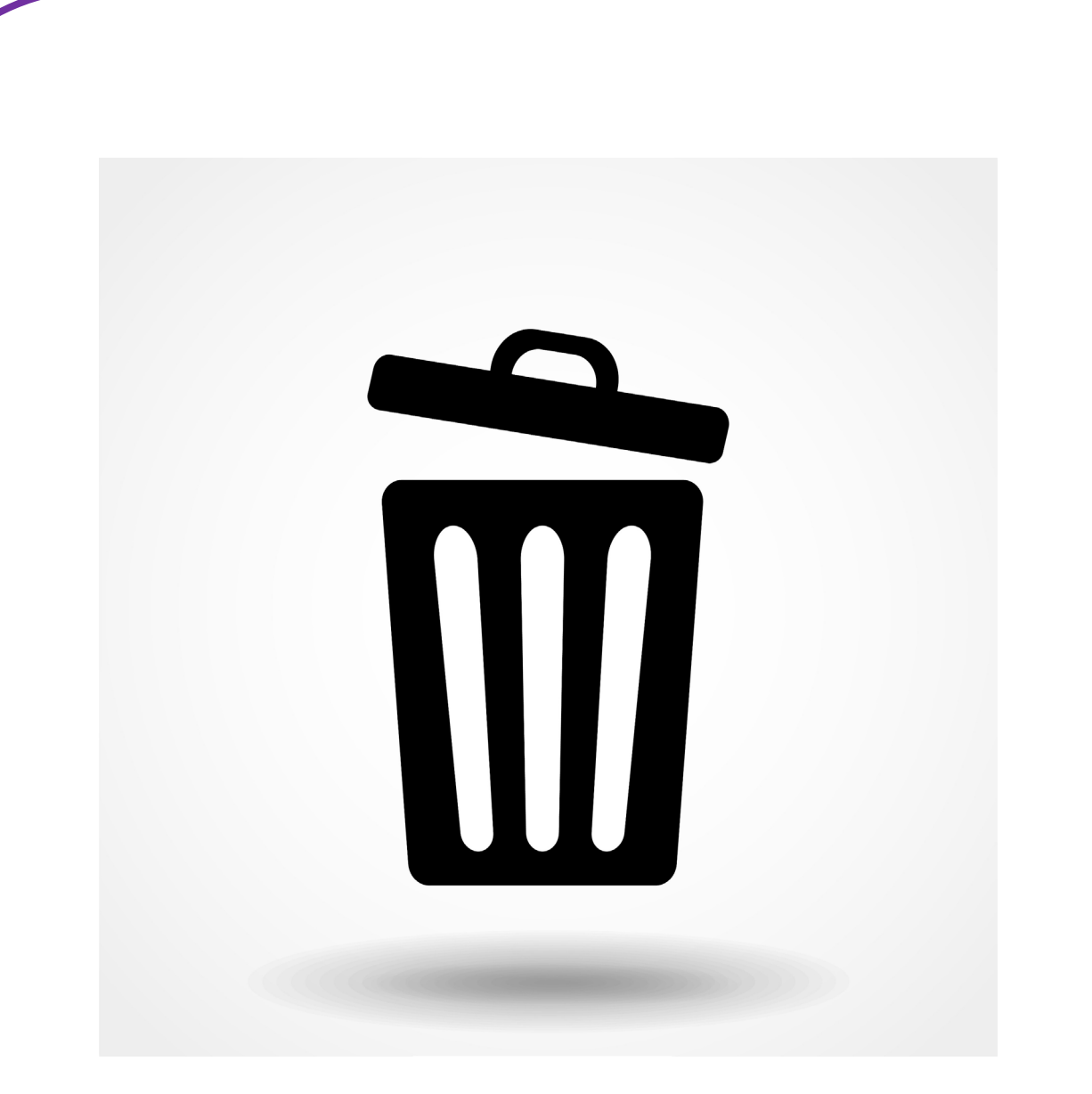

# **BROWSEGESCHIEDENIS VERWIJDEREN**

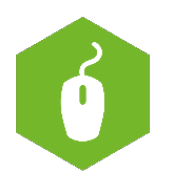

**AAN DE SLAG MET DIGITALE VAARDIGHEDEN TRAINING: BASISVAARDIGHEDEN**

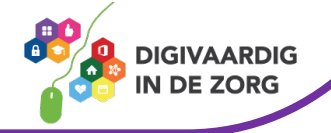

### **Browsergeschiedenis wissen op laptop of pc**

De browser is het programma waarmee je op internet gaat. Dit programma onthoudt op welke websites jij bent geweest. Soms wil je deze geschiedenis wissen, bijvoorbeeld omdat jij niet de enige bent die deze computer of laptop gebruikt. Of omdat je niet wilt dat je partner ziet welke verjaardagscadeau je gekocht hebt  $\bigodot$ . In dit werkblad leer je hoe je de geschiedenis kunt wissen van drie verschillende browsers:

#### 1. Microsoft Edge

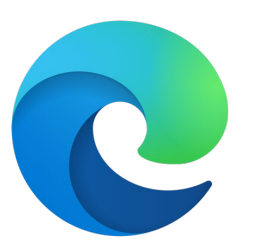

#### 2. Google Chrome

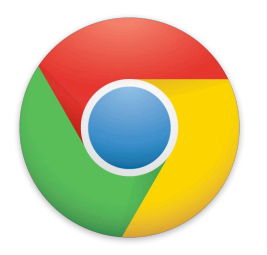

3. Mozilla Firefox

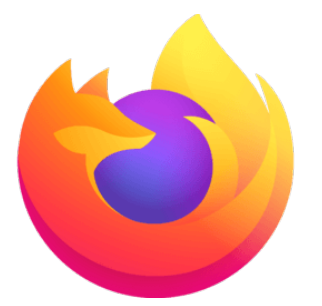

Welke internetbrowser gebruik jij op werk?

En thuis?

**AAN DE SLAG MET DIGITALE VAARDIGHEDEN TRAINING: BASISVAARDIGHEDEN**

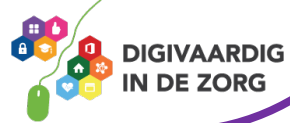

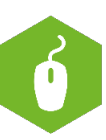

## **Microsoft Edge**

- $\Box$  $\times$ ÷,  $\mathbb{Z}$ ■ ☆  $\vec{P}$ ☆≡ Instellingen en meer (Alt+X)
- 1. Open "*Instellingen en meer*" via de drie puntjes rechtsboven in de taakbalk in de browser.

2. Scroll in het menu helemaal naar beneden en klik nog een keer op instellingen.

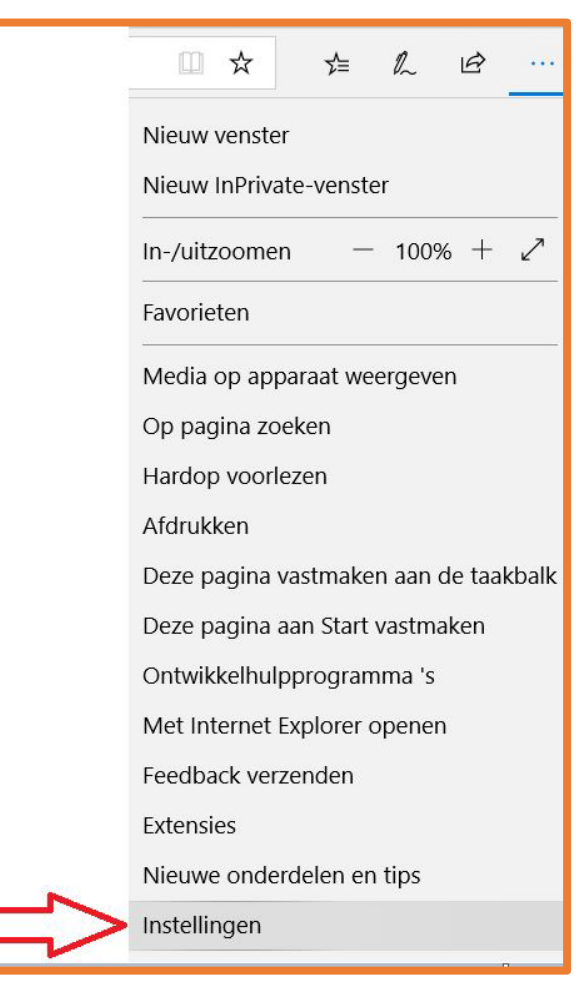

**AAN DE SLAG MET DIGITALE VAARDIGHEDEN TRAINING: BASISVAARDIGHEDEN**

С

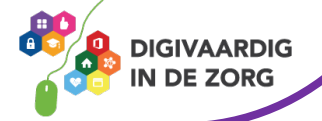

3. Je komt in het beginscherm waar je verschillende instellingen kunt aanpassen. Klik op het tabblad '*Privacy, zoeken en services.*'

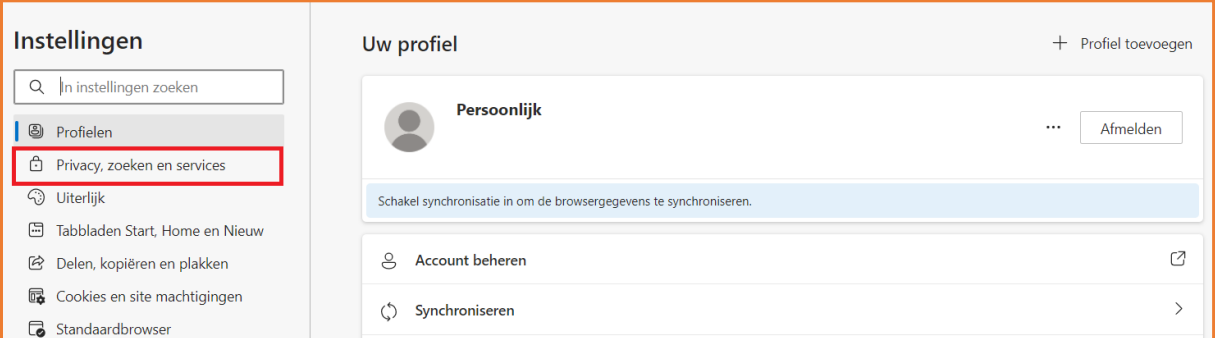

4. Scroll iets naar beneden en klikt de optie 'Kiezen wat u wilt wissen' aan. Je kunt hier kiezen wat je wilt wissen. Het laatste uur dat jij de computer hebt gebruikt? Of van verder terug?

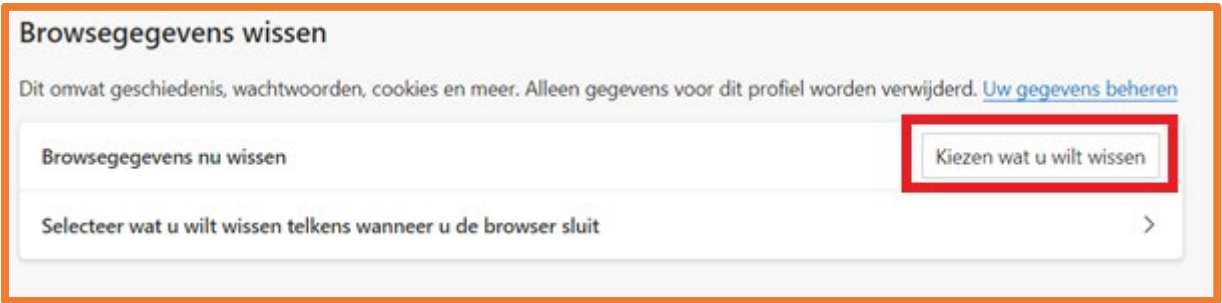

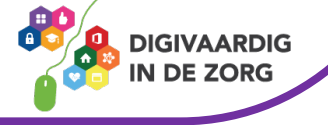

### **Google Chrome**

1. Bij Google Chrome klik je ook op de 3 puntjes rechtsboven in de taakbalk van de browser.

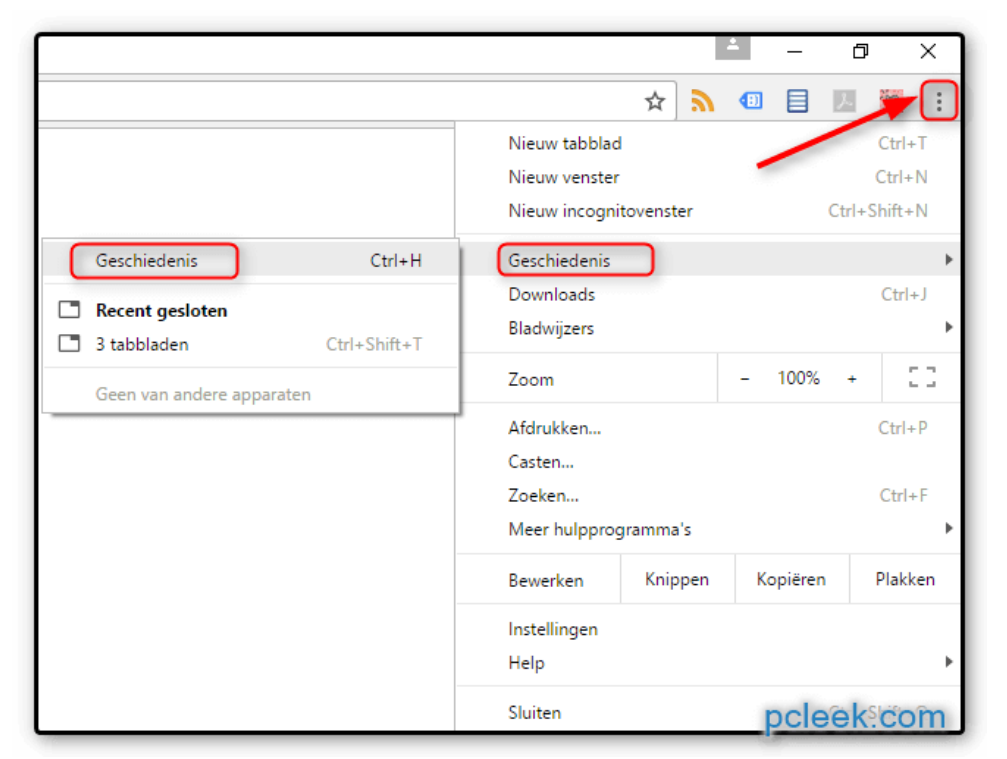

2. Klik daarna op geschiedenis en daarna nog een keer op geschiedenis. Je komt dan in het scherm waar je jouw geschiedenis kan zien. Klik hier op "*Browsegegevens wissen*".

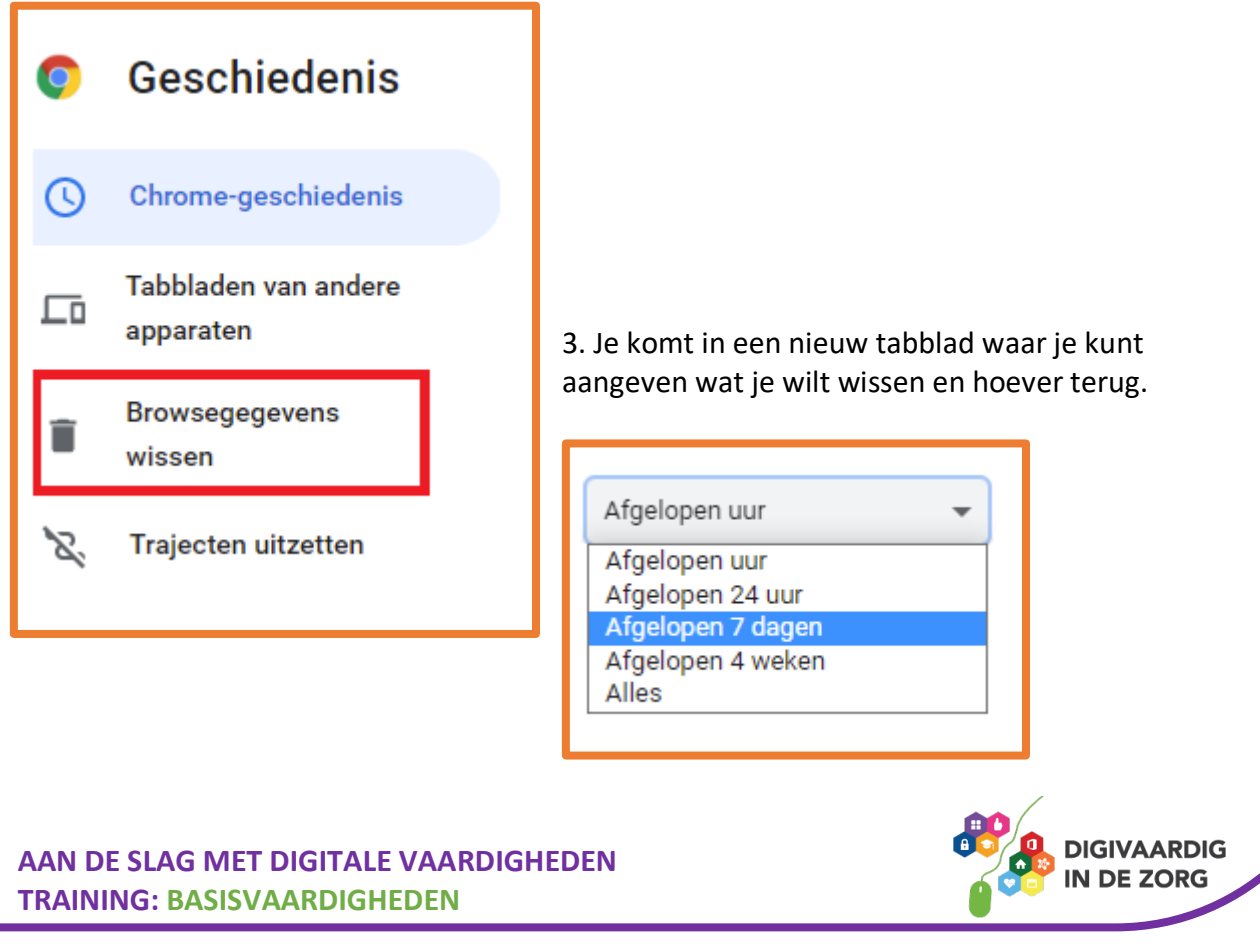

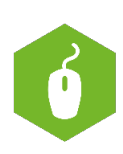

### **Mozilla firefox**

1. Het instellingsmenu van Mozilla Firefox heeft geen puntje, maar streepjes. Dit noem je een '*hamburgermenu*'. Klik hierop.

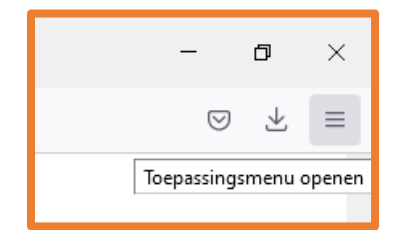

2. Klik daarna op 'G*eschiedenis*'.

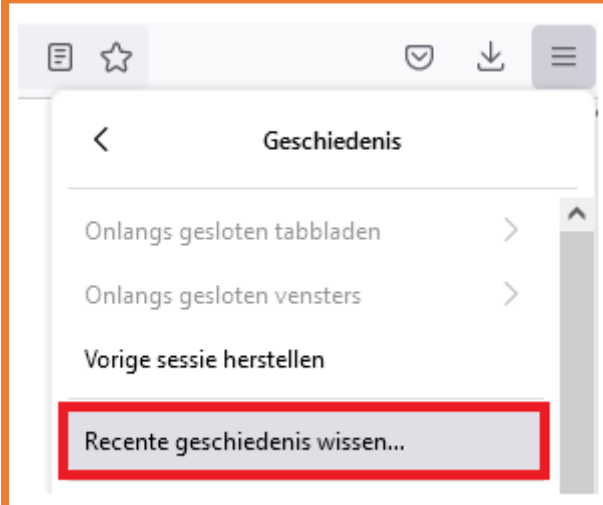

4. Je kunt ook kiezen om cookies te verwijderen. Met cookies registeren bedrijven welke websites jij bezoekt. Ook worden gegevens die je hebt ingevuld onthouden.

Handig voor je favoriete website; dan hoef je niet iedere keer alles opnieuw in te vullen.

Het is goed voor je privacy om af en toe alle cookies te verwijderen. Wil je weten hoe? Bezoek de website van de Consumentenbond of klik [hier.](https://www.consumentenbond.nl/internet-privacy/cookies-verwijderen)

**AAN DE SLAG MET DIGITALE VAARDIGHEDEN TRAINING: BASISVAARDIGHEDEN**

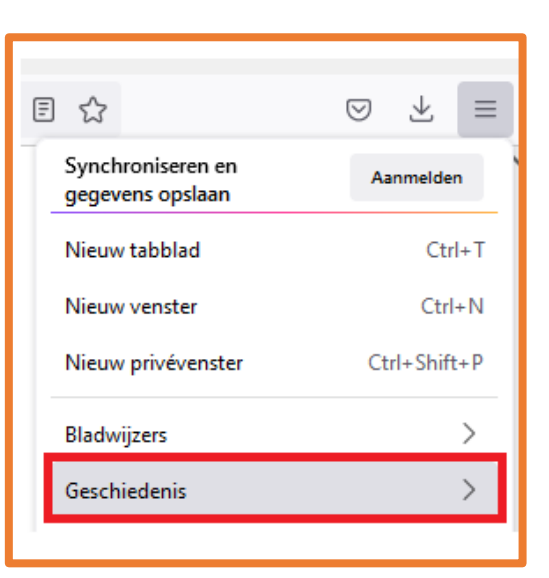

3. Je kunt verschillende opties aanklikken. Hier kun je ook zien welke website je als laatste hebt bezocht. Om de geschiedenis te wissen kies je de opties '*Recente geschiedenis wissen*'

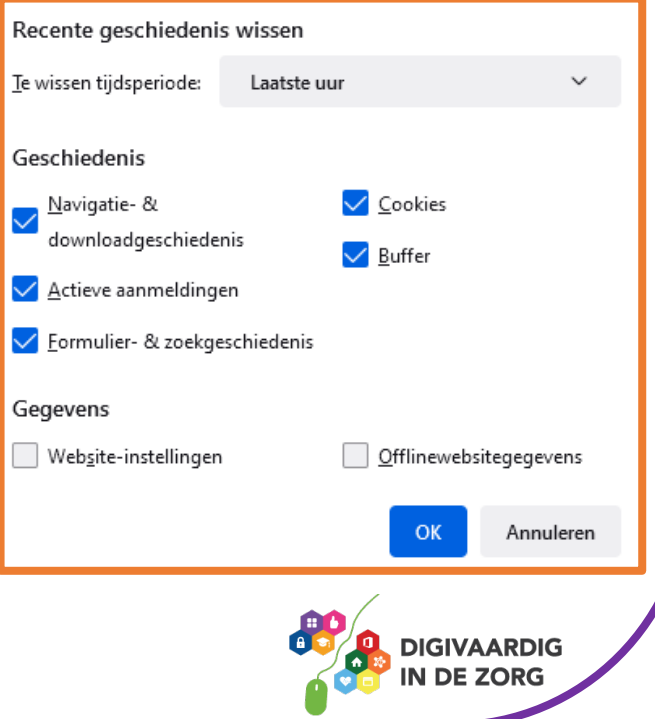

*Deze module is gemaakt door Xiomara Vado Soto voor Digivaardig in de Zorg.*

*Heb je opmerkingen of vragen over dit lesmateriaal? Mail dan naar [info@digivaardigindezorg.nl.](mailto:info@digivaardigindezorg.nl)* 

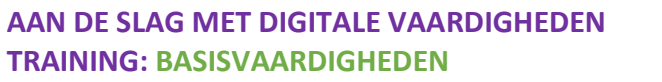

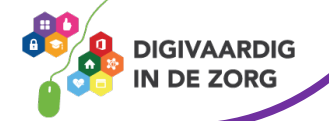